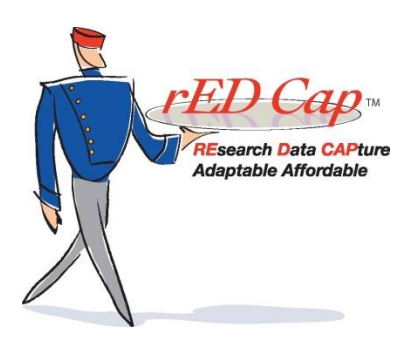

Web-based electronic data capture software for data management of multi-center research studies, developed by

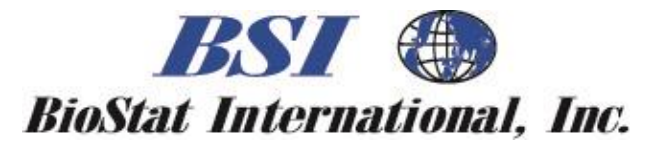

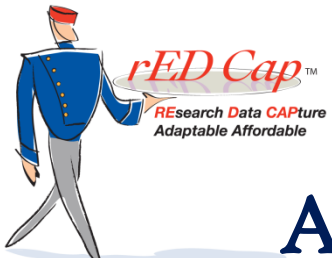

## About BioStat International…

- A proven Contract Research Organization (CRO)
- Provides a full range of product development services to device and pharmaceutical companies
- Serves major clients such as device giant Roche Diagnostics and women's health leader Hologic

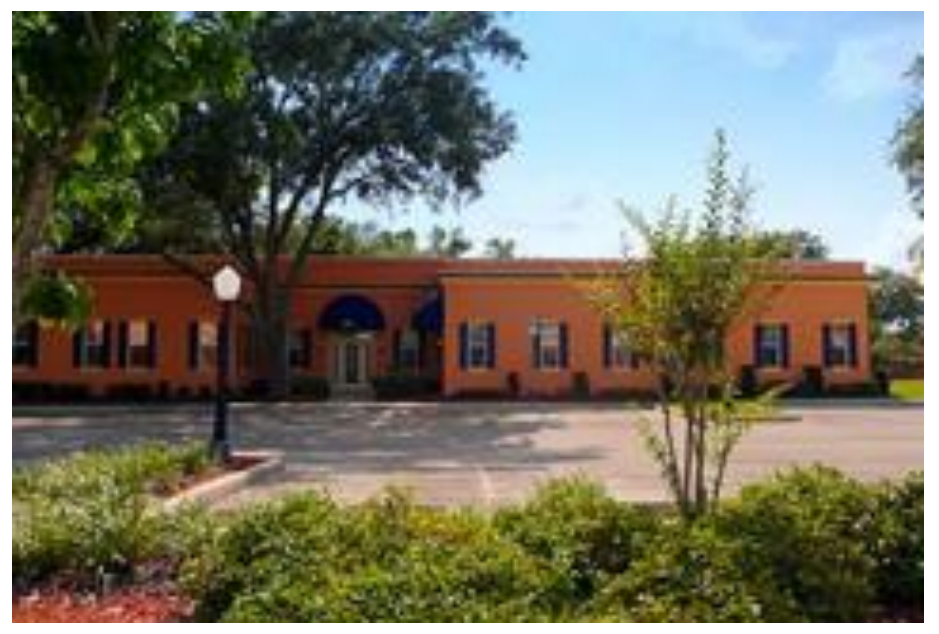

BSI's headquarters in Tampa

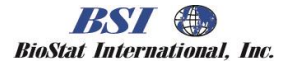

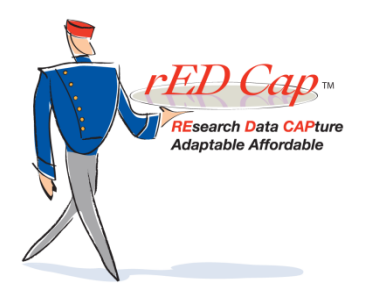

#### BSI's culture…

- Respect and support to our clients
- Embracing change and innovation
- Taking clients' priorities as our own
- Aiming for affordability and environmental responsibility
- Knowing that every circumstance creates its own opportunity

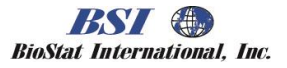

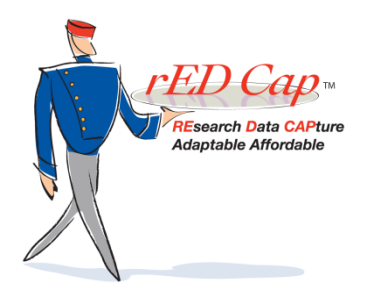

#### Our niche…

"Most clinical trial software is geared towards well-funded industry research. BSI recognized a void in the market for a well-managed and affordable web-based data management solution. We developed software to fill that niche."

> *-- Maureen Lyden, M.S. President and CEO BioStat International, Inc.*

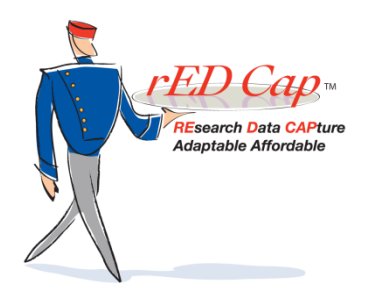

## We wanted a name for our new software that reflected our company's culture.

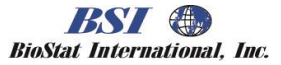

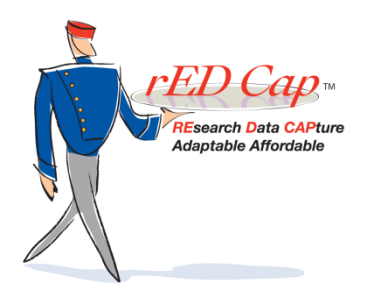

We were inspired by the story of Red Cap 42. Hence, our name.

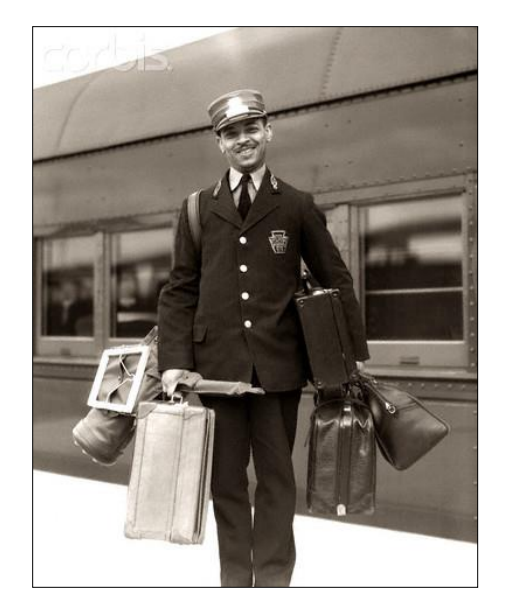

- "Red Cap 42" was a baggage handler at Grand Central Station during World War II.
- He shared a philosophy of service in the way he lived and treated others.
- We believe his philosophy was very much like our own.

*Look up…….*seek wisdom.

*Look in……..*grow as a person.

*Look out……*help others.

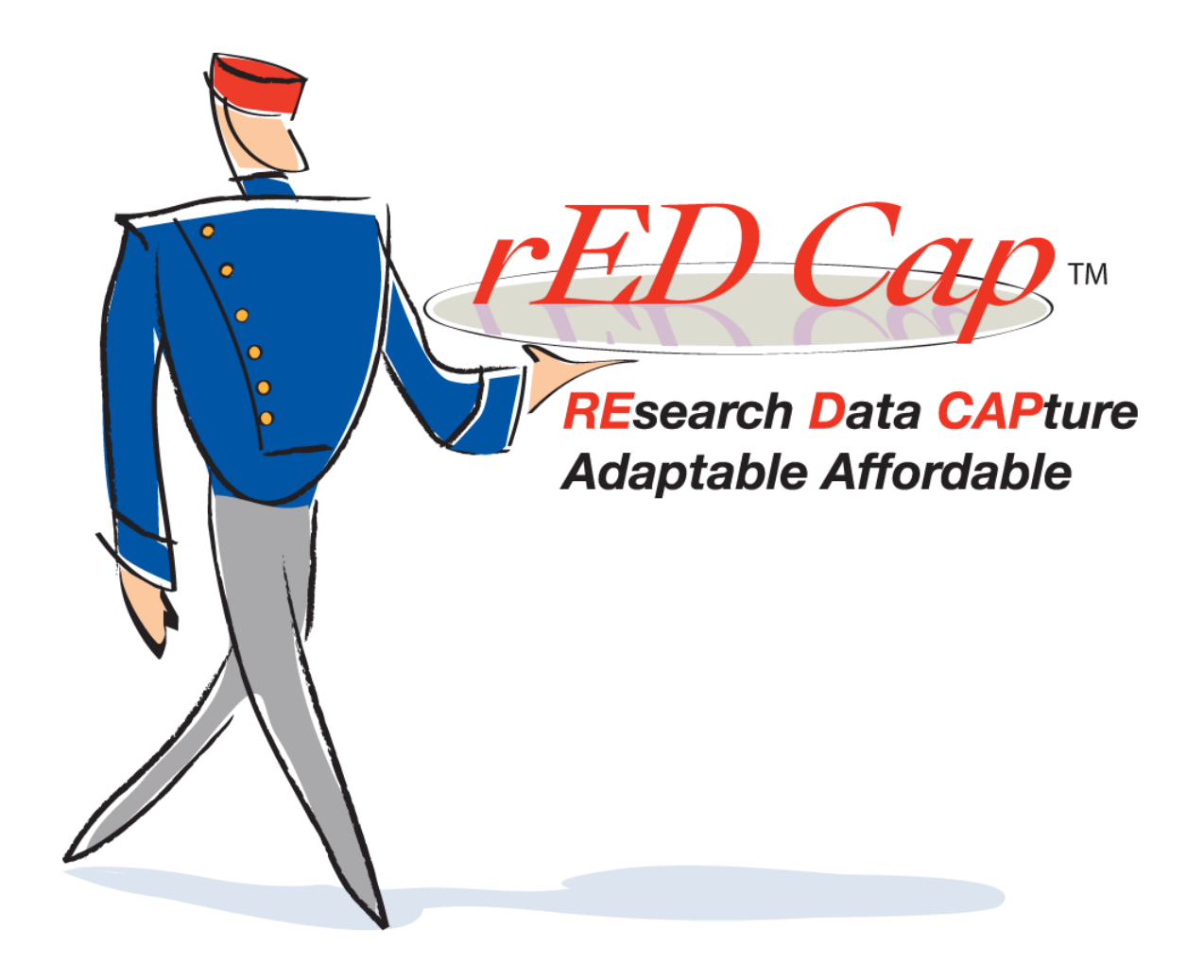

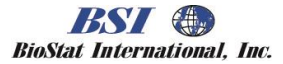

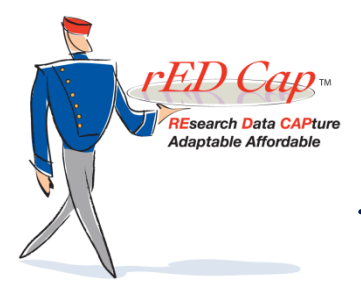

#### Why will you like *rED Cap*?

You'll work with an experienced CRO to design your eCRF, manage your hosting, and provide statistical expertise to your data management.

You'll get up to speed quickly with *rED Cap*. This system is easy and intuitive to use, with flexibility, adaptability and sophisticated data checking capability.

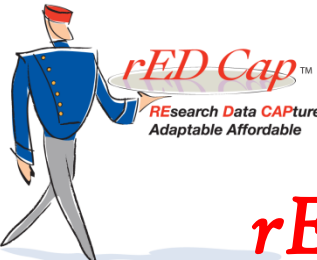

#### *rED Cap* is not just for regulated clinical trials…it's also ideal for

- Observational studies
- Pre-clinical
- R&D
- Post-Marketing/Marketing
- Registries

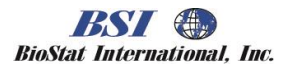

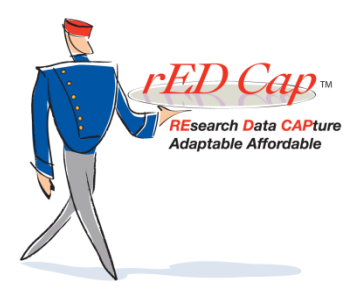

#### *rED Cap* is easy to use…

- Works with iPad, laptops, & supported desktop browsers (Explorer, Firefox, Google, Safari 5)
- Fully supports web page display & data segregation
- Includes ODM v1.3 base full-cycle clinical data warehouse

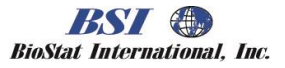

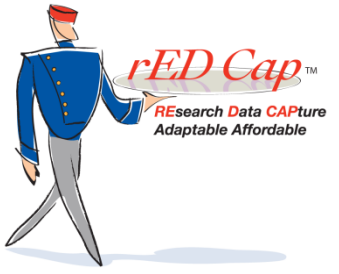

## *rED Cap* offers professional design and training…

- eCRF design by experienced database & SAS® programmers
- Ongoing data review by data analysts & statisticians trained in protocol endpoints
- Customized training designed by experienced data managers & clinical monitors

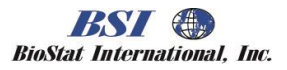

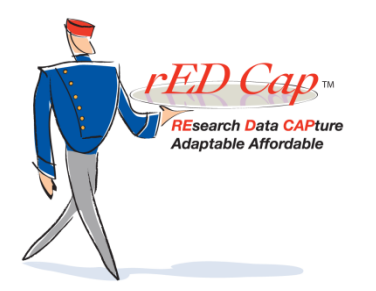

#### *rED Cap* has cost-effective pricing…

- Based upon hours/tasks at competitive rates
	- Study Administrator: eCRF and report development, user maintenance and technical support
	- Data Manager/Analyst review data collection for statistical endpoint consistency and accuracy
	- System Administrator manage hosting, configuration, synchronization and database security/integrity
- No license or hosting fees

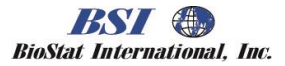

#### AND NOW…

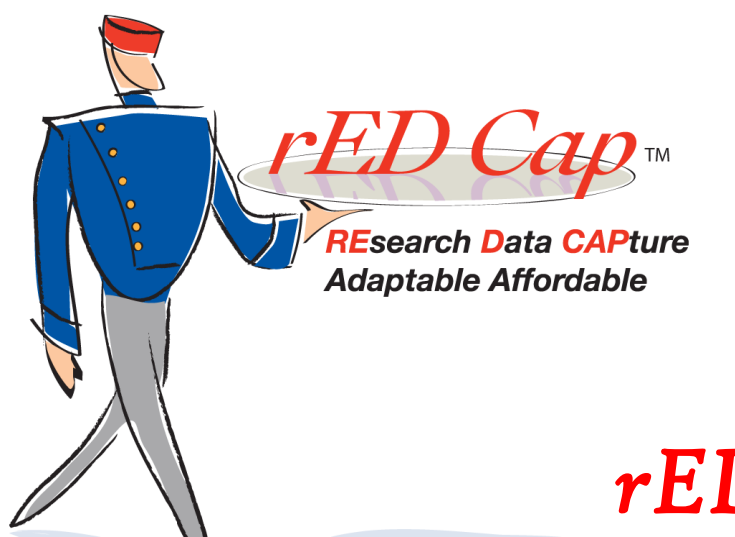

## *rED Cap* at a glance

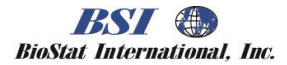

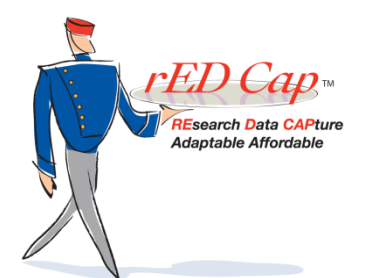

## Get Help instantly!

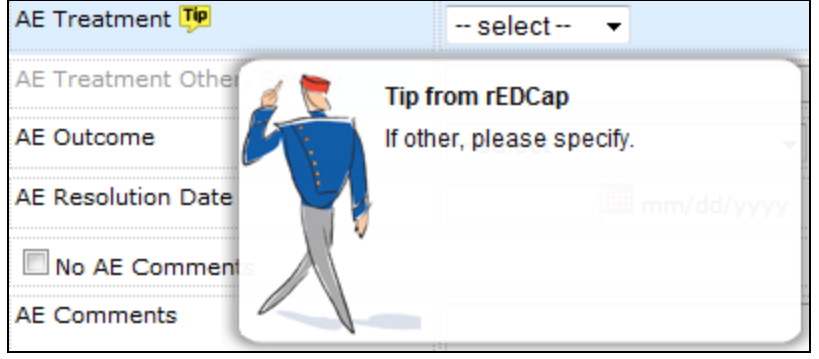

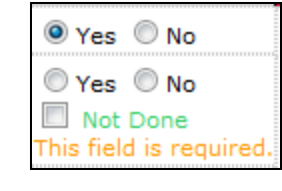

**Subject Station Query Station Report Station Document Station Training Station Information Booth** · Blank eCRFs • rED Cap User Guide

- Use mouse-over tips presented by *rED Cap.*
- See alert messages as you type.
- If you have questions, just go to the Information Booth. It's always visible!

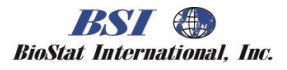

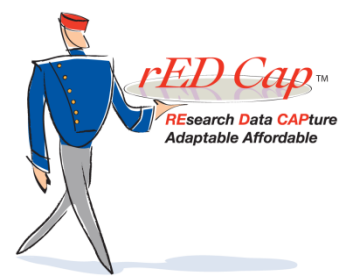

#### Use the Contact Help Desk

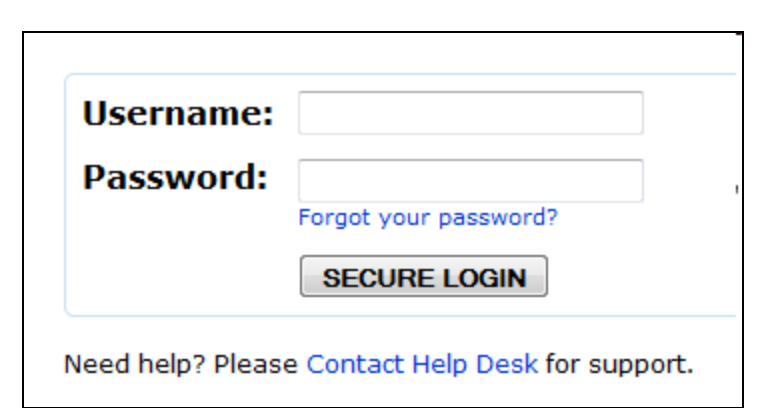

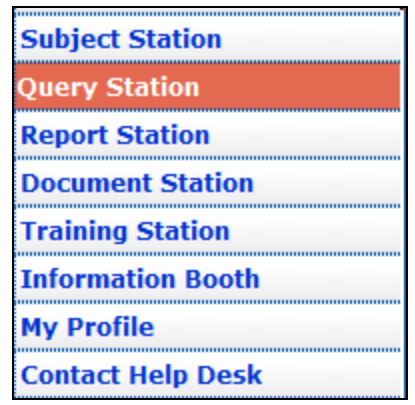

- Enjoy an on-line Help Desk with technical support that does not require logging in to the *rED Cap* study.
- Get an immediate ticket number assignment.
- Get a response within 24 hours.

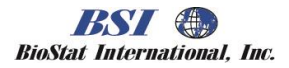

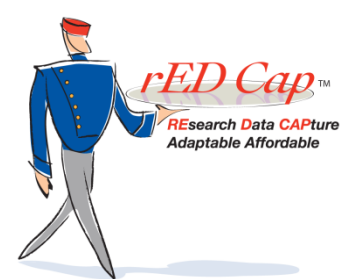

# Use the Contact Help Desk

#### **Contact Help Desk**

Please take some time to fill in this form. The more information you give us, the better we can serve you. Mandatory fields are marked with "\*". When you're done, click the Submit button at the bottom of the page. Thank you.

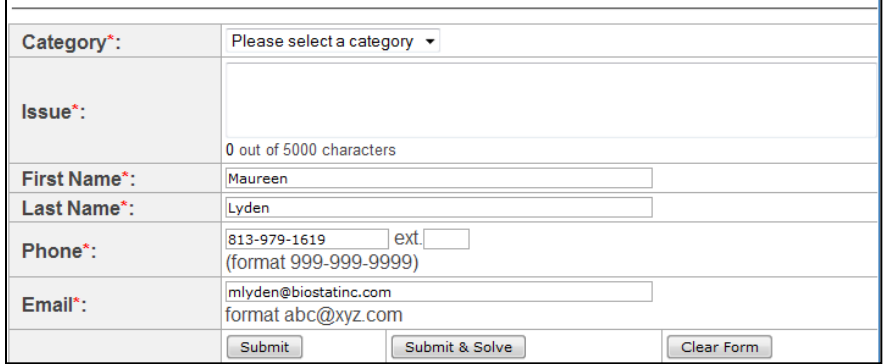

- Complete tech support form.
- Click submit.
- A ticket number is assigned.
- A confirmation email receipt is sent.

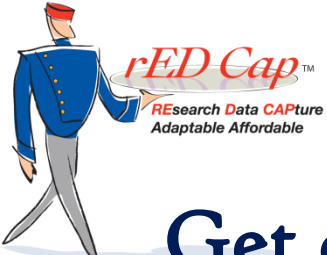

## Get customized training and support

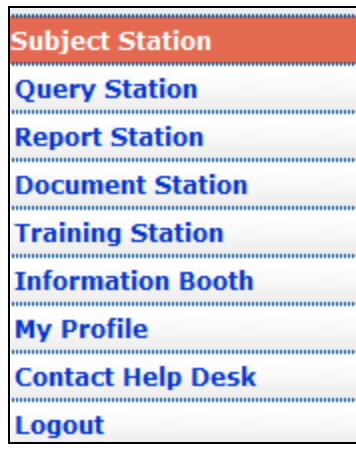

- Get separate URL, user ID and password.
- Select Training Station.
- Choose a Platform.
- Complete Review.
- Print certificate.

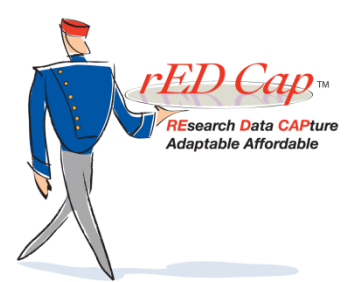

#### Customized Information Booth

#### **Subject Station**

- **Query Station Report Station Document Station Training Station Information Booth** · Blank eCRFs • eCRF Guidelines  $•$  FAO's . rED Cap User Guide **My Profile Contact Help Desk** Logout ı **Signal Flags** ቀ ĩ **Field Data Status** ÷ ĩ **Field Action Icons** ÷
- Blank eCRF
- *rED Cap* User Guide
- Examples of other possible entries:
	- FAQs,
	- eCRf Guidelines
	- Study specific Information

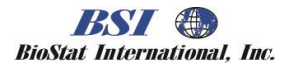

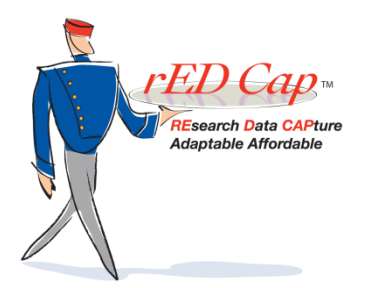

#### Standardized study reports

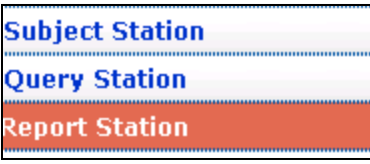

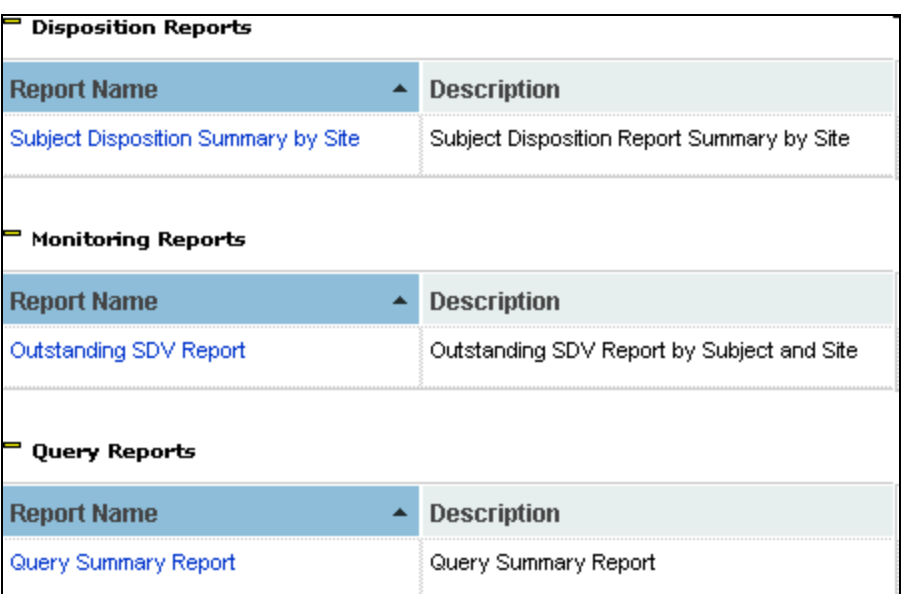

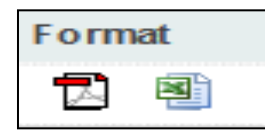

#### At the Report Station:

- Standard reports:
	- Subject disposition
	- Query summary
	- Outstanding SDV
- Customized reports upon request
- Flexible report format (HTML, Excel)
- Print or save to PC

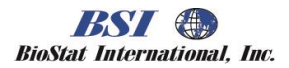

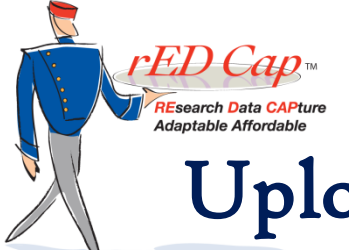

# Upload relevant files from a study visit

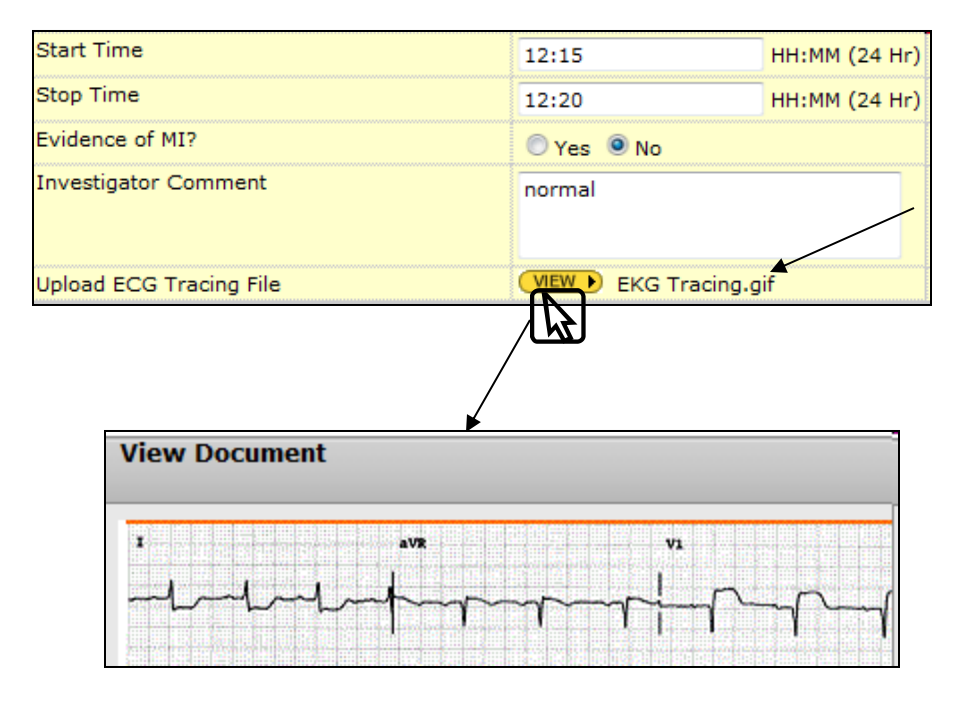

- Laboratory data
- Diagnostic data
- Photographs/Images
- Device outputs, e.g. glucose meters, etc.

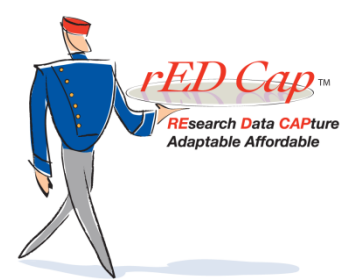

#### Enjoy user-friendly operation

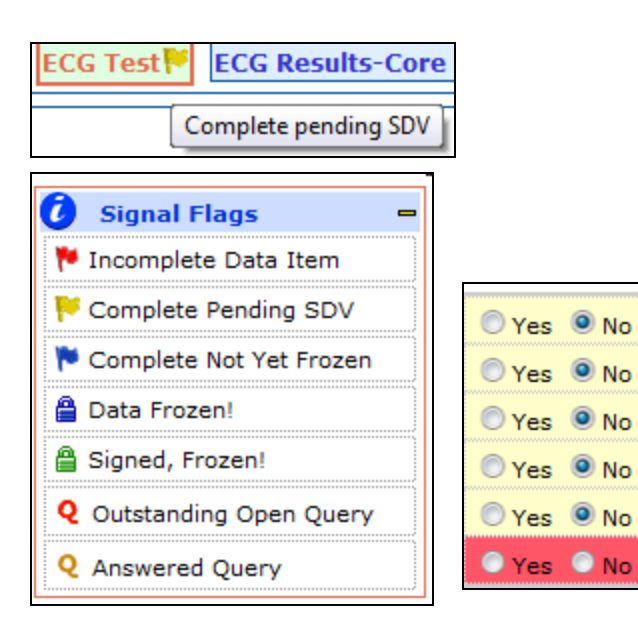

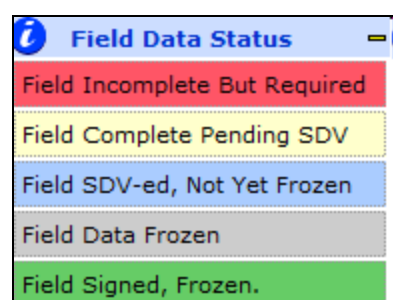

- See color or mouse-over for text.
- Select Signal Flags to view flags, padlocks and Q's.
- Select Field Data Status to view Incomplete, Complete, Pending SDV, Frozen and Signed-Off.

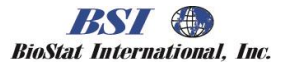

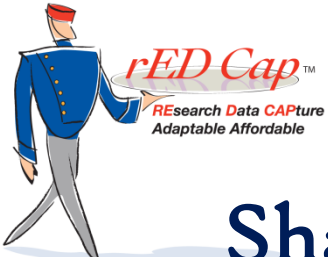

## Share documents by study and site

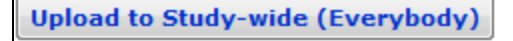

**Documents for Study-wide (Everybody)** 

**Title (Uploaded By)** 

+ rED Cap Features and Benefits (Sponsor)

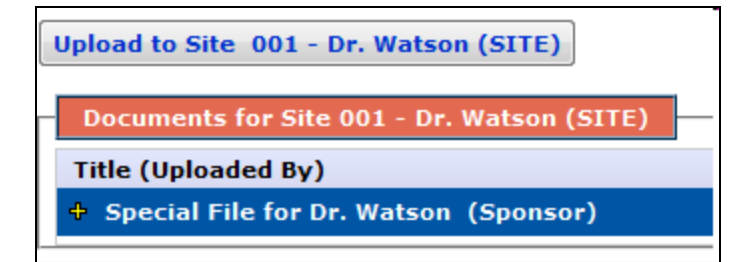

- Current protocol
- Instructions for use
- Guidelines
- Training materials
- Specific study forms/logs
- Source document templates

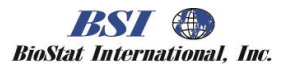

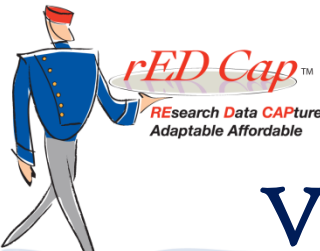

#### View or download documents

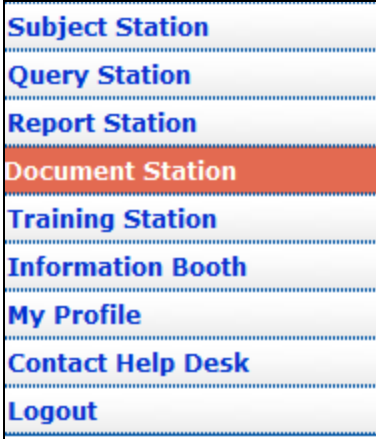

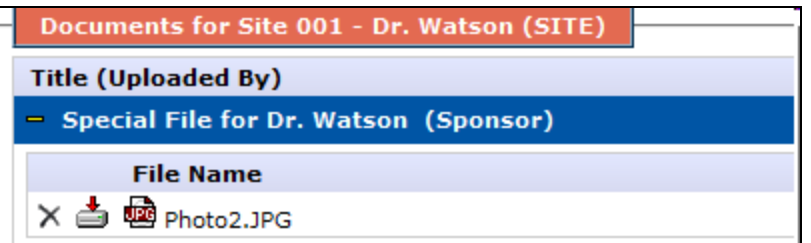

- Select Document Station.
- Click on '+' to expand.
- Click on icon to download or save to your PC.

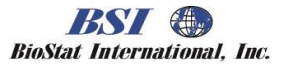

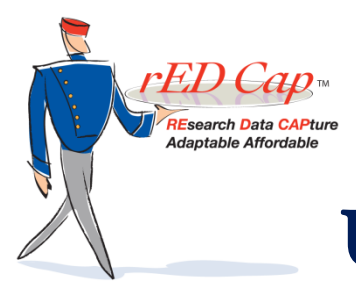

#### Upload documents to share

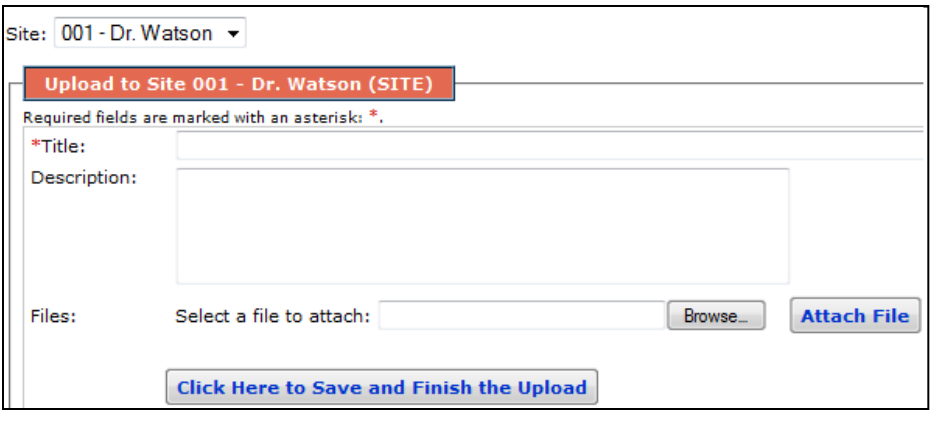

- Select Document Station
- Click on "Upload"
- Browse and attach file
- Add a description
- Click here to save
- Add additional files to existing uploads

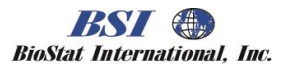

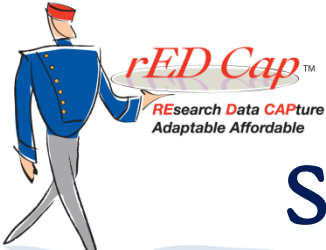

#### Share documents within sponsor team at the Monitor Station

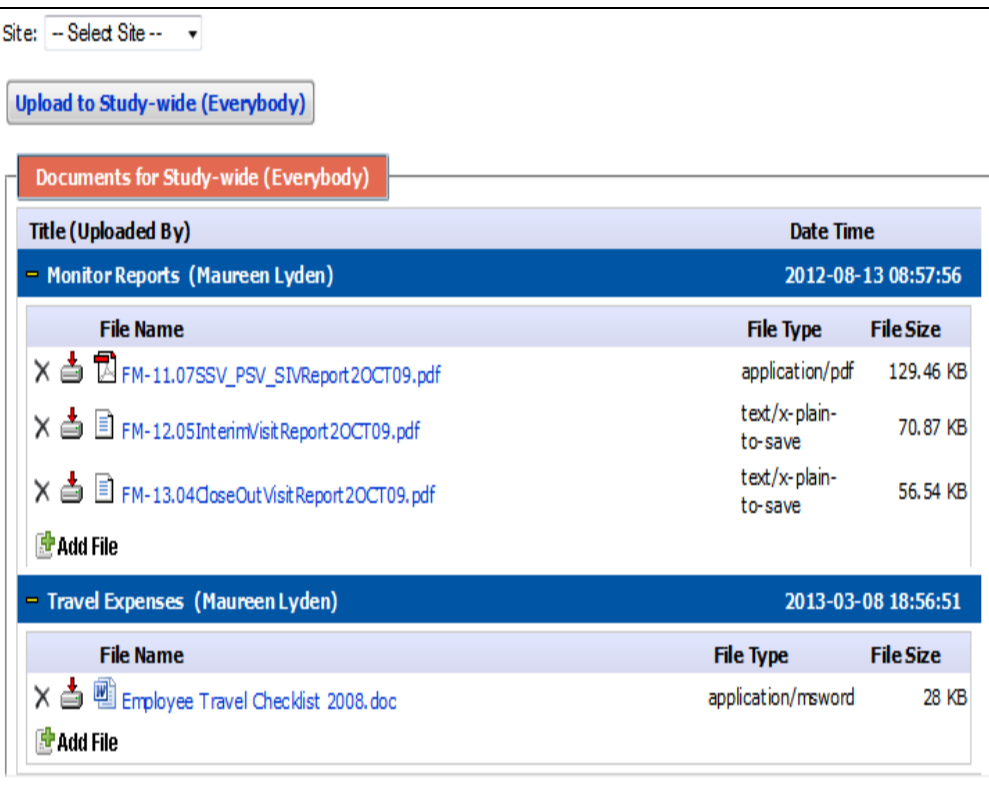

- Monitoring Report templates
- Complete reports
- Expense reports
- Monitoring forms and tools

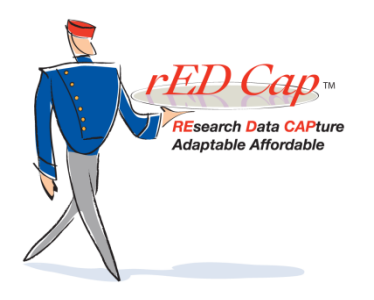

#### Queries are easy!

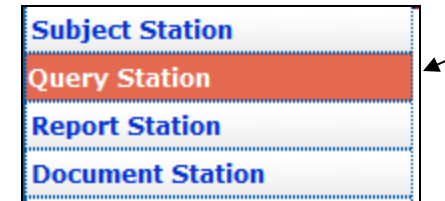

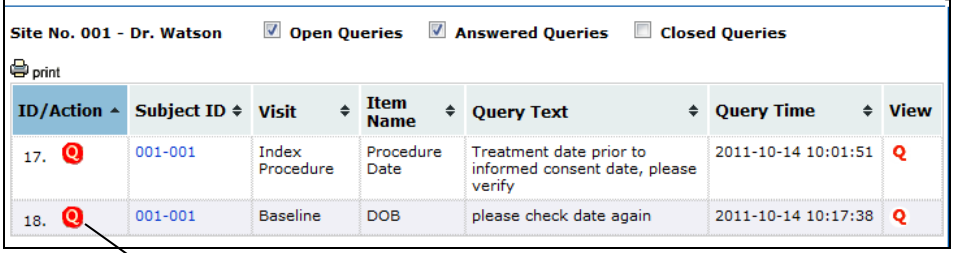

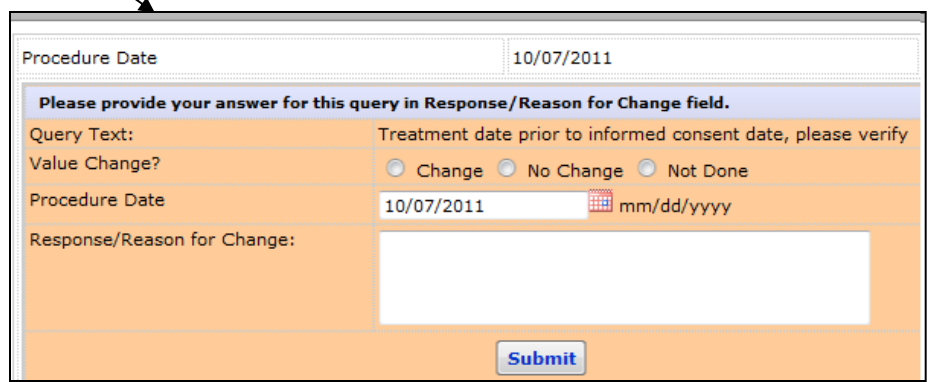

- Select Query Station.
- Filter by Site, Open, Answered or Closed Queries.
- Sort and print listing.
- Use one click to answer Query directly into the eCRF.

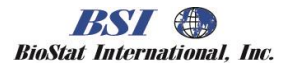

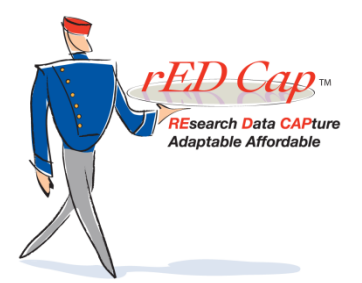

#### Even eCRF layout is flexible...

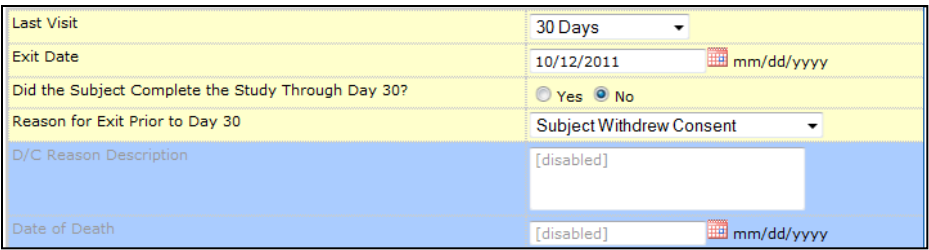

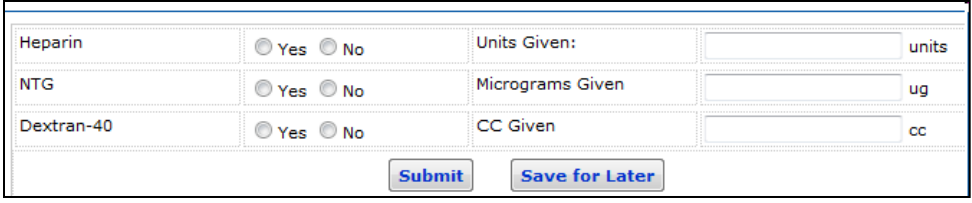

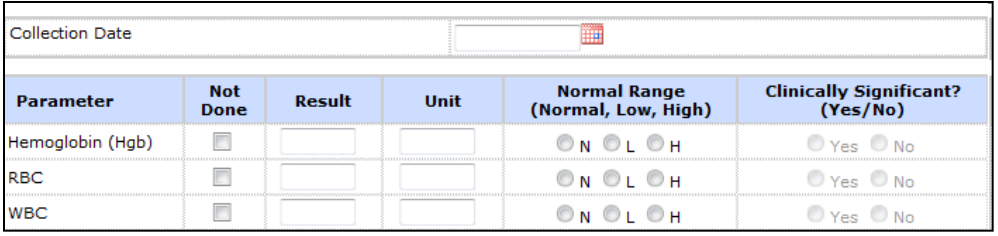

• Listing

- Multiple columns per row
- Tabular

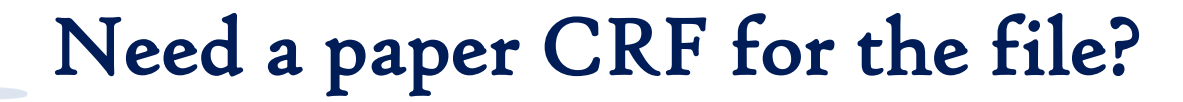

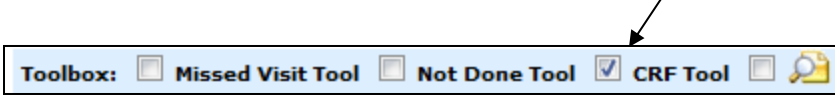

**Esearch Data CAPture** Adaptable Affordable

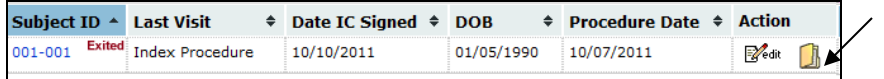

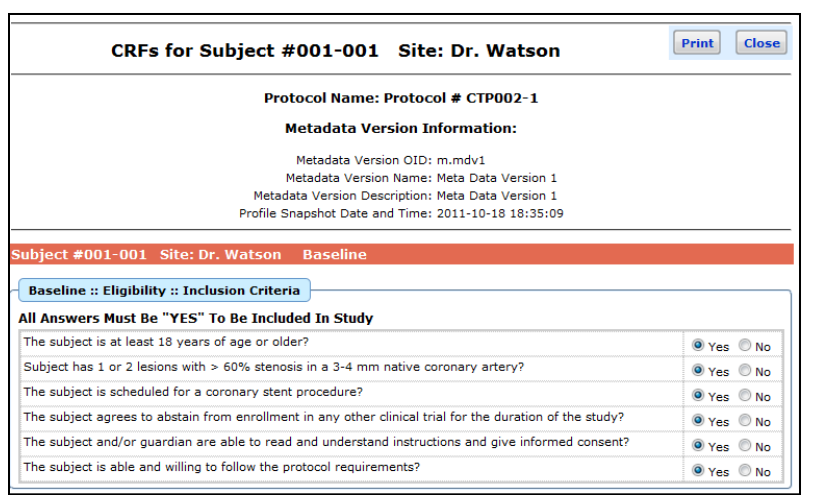

- Select subject station
- Check the CRF Tool Box
- Click on the 'folder' icon
- View subject's completed CRFs
- Click on print

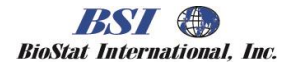

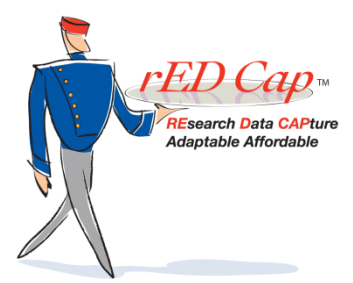

#### How do I navigate *rED Cap?*

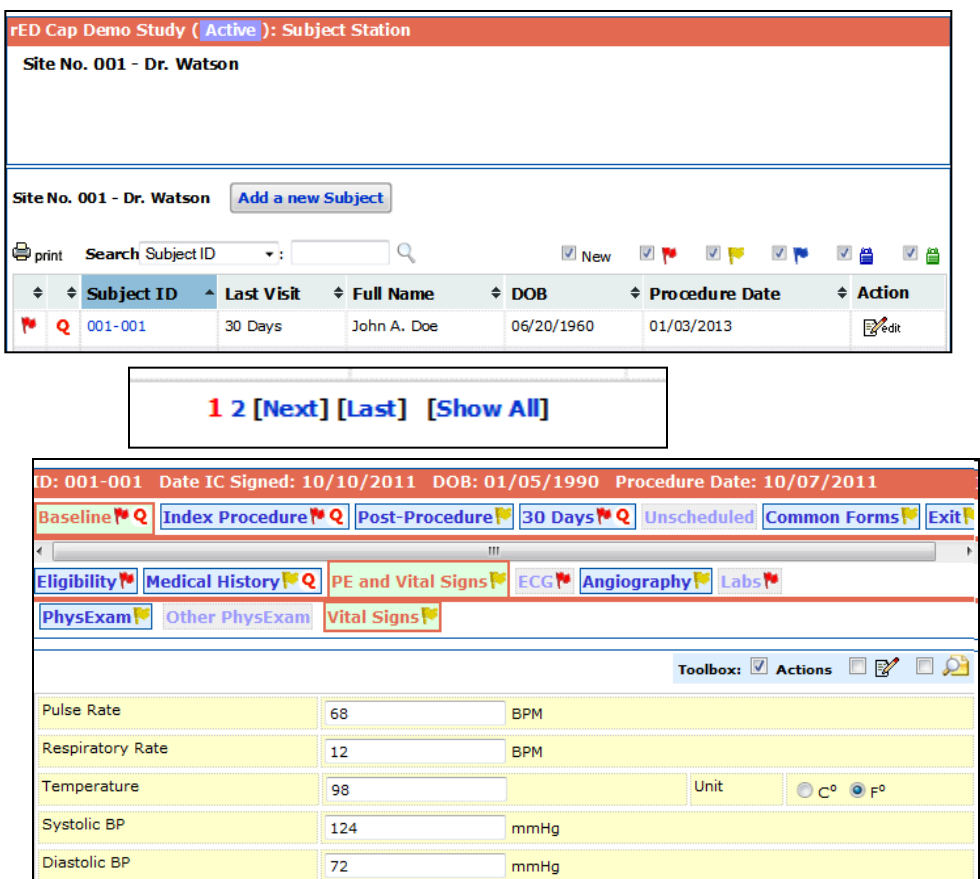

- Stations, flags, status and icons on the left
- Study # and site/PI in header
- Filter by Status, use search for subject, and page easily.
- Click on Subject # to view visits
- Each visit tab contains all the eCRFs for that visit

**BioStat International, Inc.** 

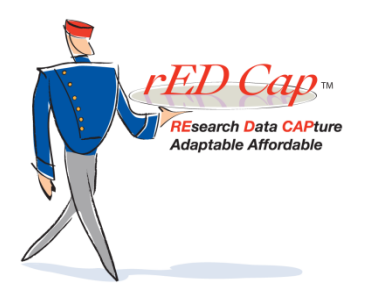

## Ready to add a subject?

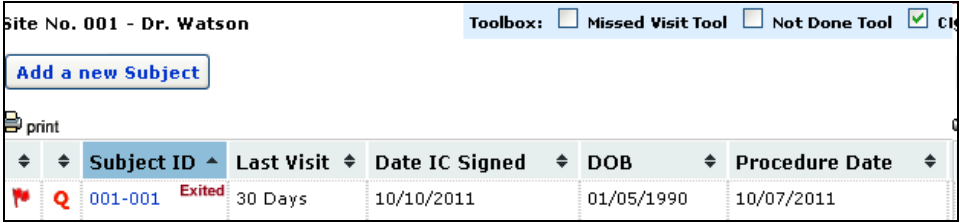

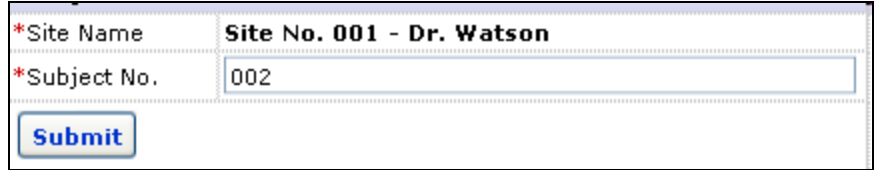

- Select Subject Station Note: This listing is customizable
- Click on Add a new Subject.
- Enter and Submit.
- *rED Cap* will not allow you to enter the same I.D. twice!
- Next....

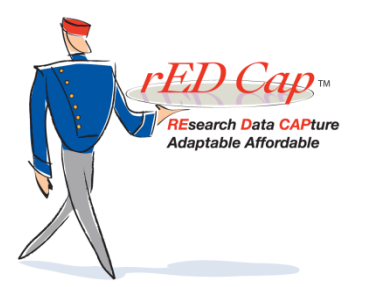

#### …Subject Station

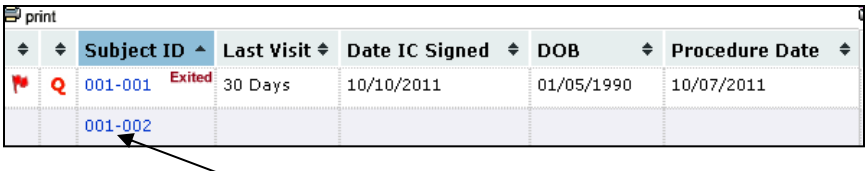

ID: 001-002 Date IC Signed: DOB: Procedure Date: Baseline Index Procedure Post-Procedure 30 Days Unscheduled Common Forms Exit

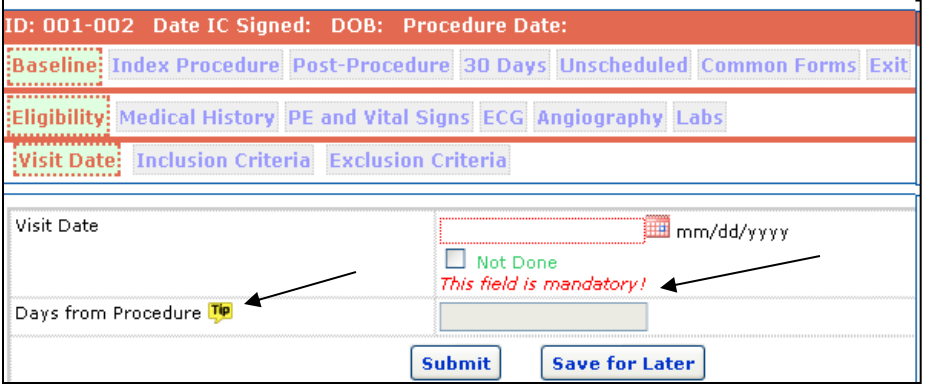

- Click on your subject.
- All the Required Visit tabs will appear.
- Enter in any visit order desired.
- Follow *rED Cap's* prompts, tips and messages.

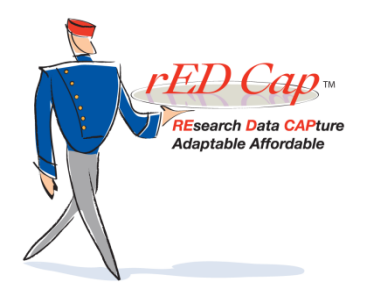

#### Enter an AE

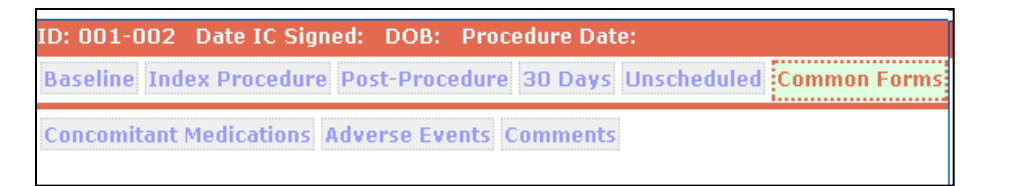

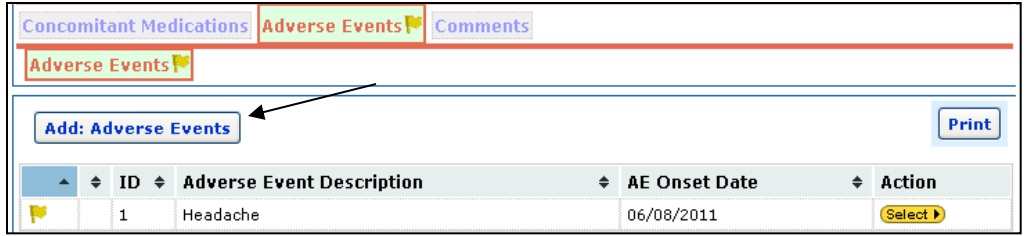

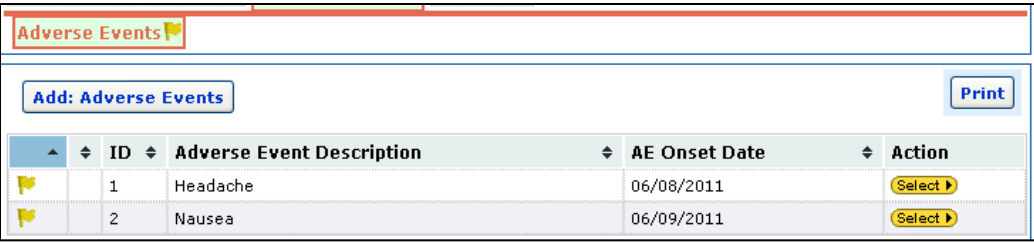

- The Common Form tab contains forms/logs that may/may not be needed.
- Multiple forms may be entered for each subject.
- Select "Adverse Events."
- Enter data, submit and click Add: Adverse Event to add more.

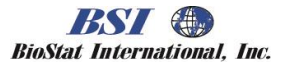

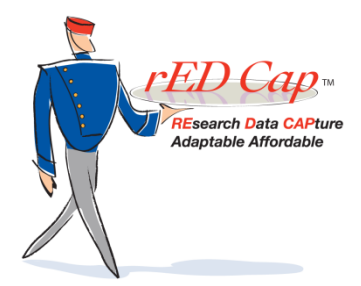

#### Message to the Site

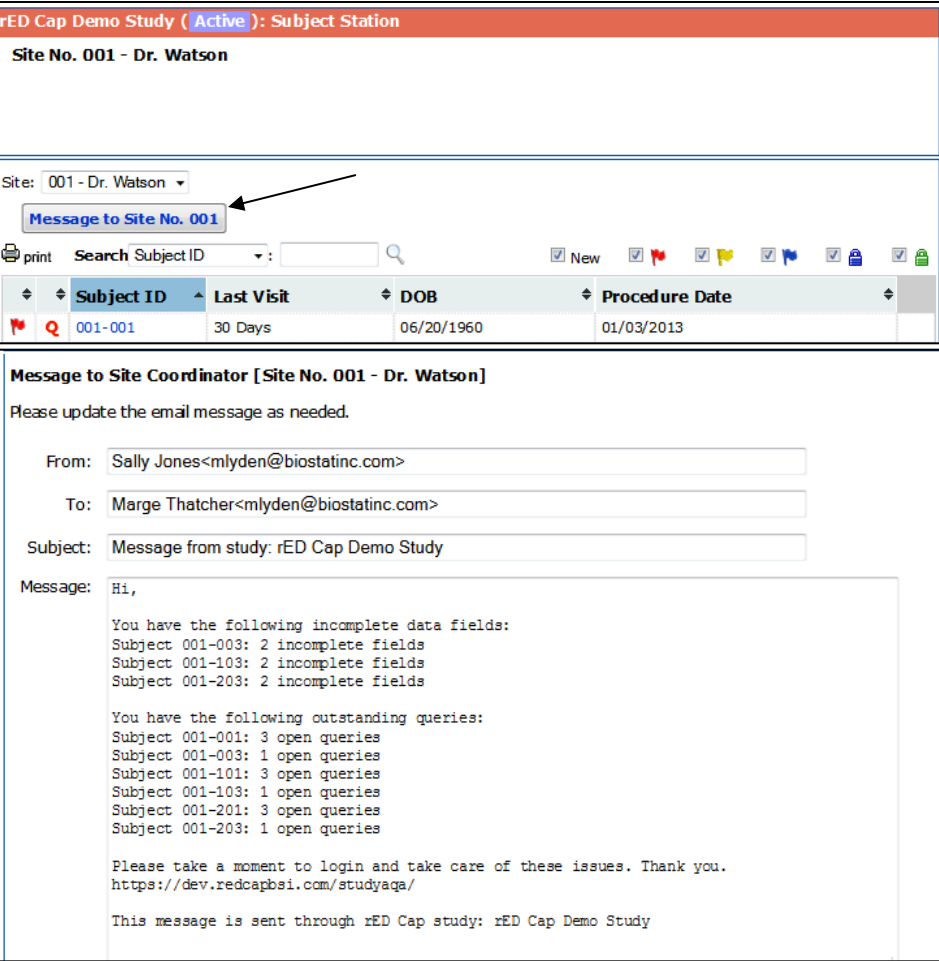

- Select a site
- Click the Message Tool
- Automatically creates an e-mail with lists of incomplete fields and outstanding queries.
- Edit to add more information.
- Sent to coordinator roles at site.
- Blinded copy sent to monitor's e-mail.

*BSV* **BioStat International, Inc.** 

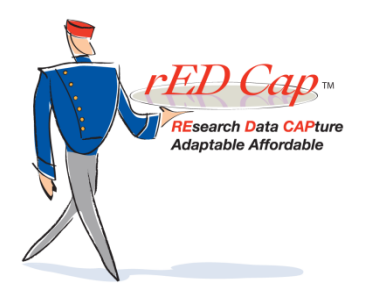

#### Other Features in *rED Cap*

- CFR 21 Part 11 compliance with audit trails and e-signature
- Double-data entry system for paper CRF or hybrid studies
- Excel data exports allowed by permission
- Sophisticated third-party access/viewing and entry system
- Ability to design powerful validation checks, create calculations, and disable entry fields and forms according to protocol requirements

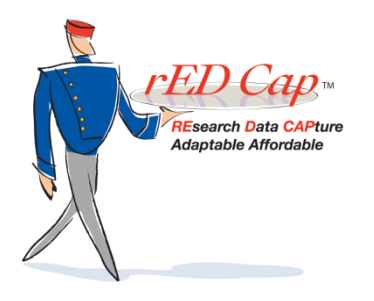

#### Special Tools in *rED Cap*

- Ongoing import of external data into special eCRF for viewing and reporting.
- Manage product inventory with custom designed forms and reports. Inventory data can interface with eCRF.
- Data transfer tool to bring in mapped EMR or other electronic data into the eCRF for ongoing data management and cleaning.
- Special blinded PHI forms with restricted access and export capability.

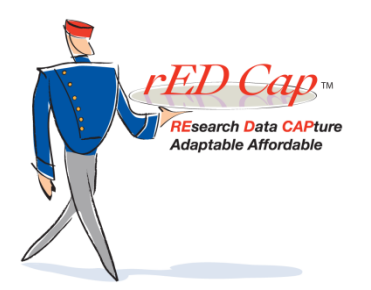

# Get a quote for a project in *rED Cap* Do you know your data collection requirements?

Provide your protocol/CRF template to BSI, along with site and user requirements. BSI will provide you with a quote for eCRF design and CRO support.

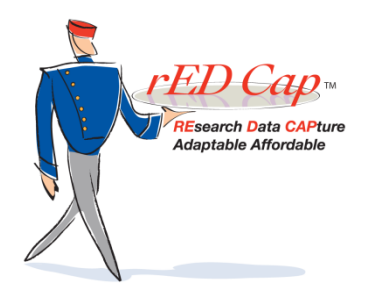

#### OR,

## are you planning a project but don't know exactly what you really need?

Just contact us at BSI. Our biostatisticians and clinical managers will assist you in protocol development and data collection.

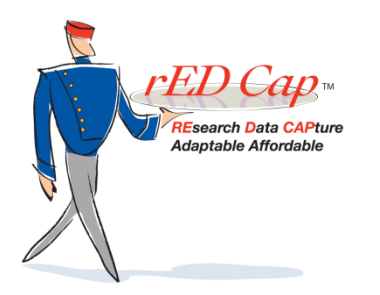

## Contact BSI today

#### Go to www.biostatinc.com and complete a Request for Information form.

Or call us!! 813-979-1619

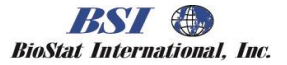